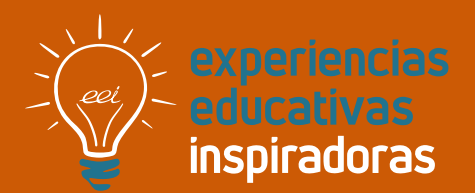

**Nº 139**

## **Montaje y desmontaje de equipos informáticos en centro rural**

Utilizando los REA en FP

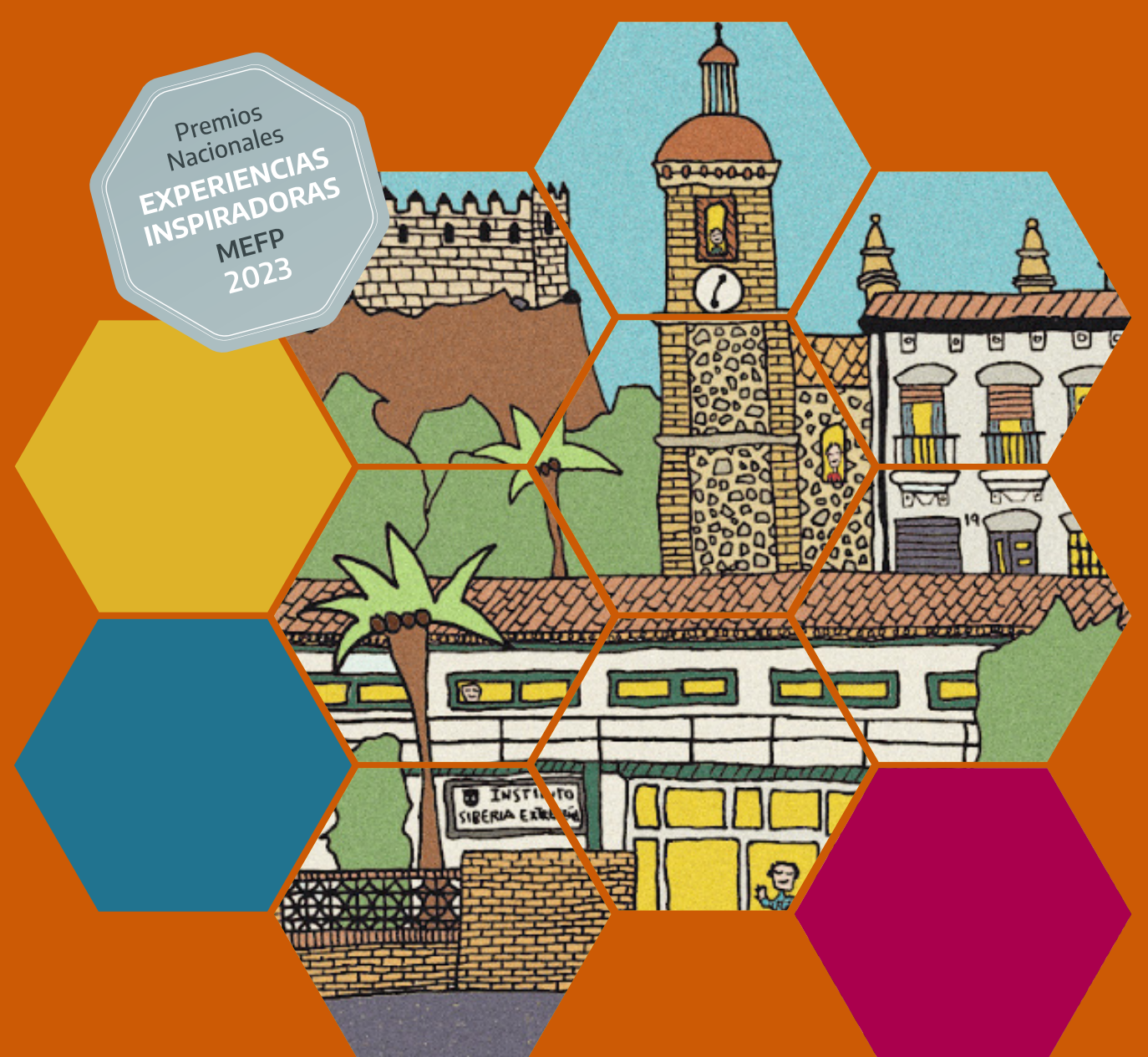

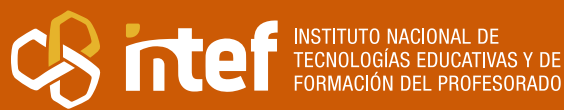

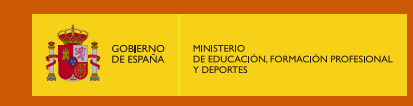

MINISTERIO DE EDUCACIÓN, FORMACIÓN PROFESIONAL Y DEPORTES Dirección General de Evaluación y Cooperación Territorial Instituto Nacional de Tecnologías Educativas y de Formación del Profesorado (INTEF) Recursos Educativos Digitales Mayo 2024

NIPO (web) 164-24-007-X

ISSN (web) 2695-4184

DOI (web) 10.4438/2695-4184\_EEI\_2019\_847-19-120-X

NIPO (formato html) 164-24-005-9

NIPO (formato pdf) 164-24-006-4

DOI (formato pdf) 10.4438/2695-4184\_EEIpdf139\_2020\_847-19-133-8

"Montaje y desmontaje de equipos informáticos en centro rural. Utilizando los REA en FP." Por Ángel Luis González Serrano y Juan Trejo Sánchez para **[INTEF](https://intef.es)**

[<https://intef.es>](https://intef.es)

Experiencia galardonada con el 2º Premio en la categoría Formación Profesional modalidad B de los "Premios Nacionales a Experiencias Educativas Inspiradoras para el aprendizaje. Convocatoria 2023"

Obra publicada con **[Licencia Creative Commons Reconocimiento-Compartir Igual 4.0](https://creativecommons.org/licenses/by-sa/4.0/)**

<https://creativecommons.org/licenses/by-sa/4.0/>

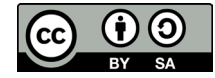

Todas las imágenes utilizadas en el desarrollo de esta experiencia cuentan con la autorización de los autores del contenido para su publicación en la web del INTEF.

Para cualquier asunto relacionado con esta publicación contactar con:

Instituto Nacional de Tecnologías Educativas y de Formación del Profesorado

C/Torrelaguna, 58. 28027 Madrid.

Tfno.: 91-377 83 00. Fax: 91-368 07 09

Correo electrónico: **[cau.recursos.intef@educacion.gob.es](mailto:cau.recursos.intef%40educacion.gob.es?subject=Experiencias%20Educativas%20Inspiradoras)**

### Entendiendo el proyecto...

El proyecto "Experiencias Educativas Inspiradoras" se encuadra dentro del Plan de Transformación Digital Educativa lanzado desde el INTEF en 2018.

A través de la realización de proyectos personales de los docentes, o proyectos de centro donde se busca mejorar algún aspecto del ámbito educativo, se encuentran experiencias asociadas a tecnología digital que consiguen efectos transformadores.

Son estas experiencias, las que este proyecto intenta localizar y darles visibilidad para conseguir que se extrapolen a otros entornos educativos reglados.

Dos son los OBJETIVOS claros que pretende alcanzar este proyecto:

#### CREACIÓN DE REPOSITORIO DIFUSIÓN ENTRE DOCENTES Creación de un repositorio de experiencias didácticas asociadas a tecnología digital, ya aplicadas en el entorno educativo y que hayan demostrado tener un efecto transformador. Difundir estas experiencias con el fin de inspirar a otros docentes en su práctica diaria.

"Que las experiencias de unos sirvan de guía e inspiración para otros".

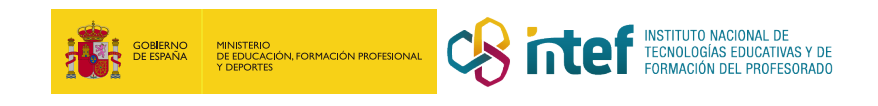

## Índice

### Índice

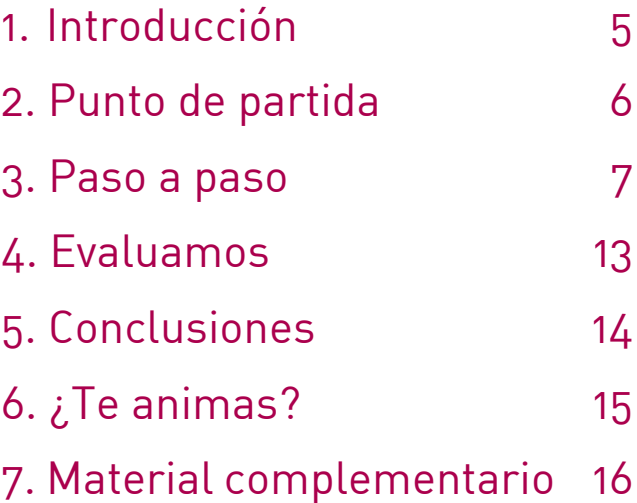

### 1. Introducción

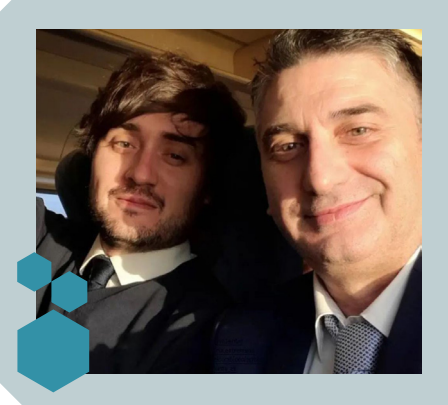

**CENTRO ESCOLAR** IES Siberia Extremeña **LOCALIDAD Y PROVINCIA** Talarrubias (Badajoz) **WEB DEL CENTRO** [https://iessiberiaextrem.](https://iessiberiaextrem.educarex.es/)

**RESPONSABLE** Ángel Luis González Serrano y Juan Trejo Sánchez

**DIRECCIÓN** Av. de la Constitución, 134, 06640 Talarrubias, Badajoz

[educarex.es/](https://iessiberiaextrem.educarex.es/)

**EMAIL DE CONTACTO** [algonzalezs04@educarex.es](mailto:algonzalezs04%40educarex.es?subject=)

"Montaje y desmontaje de equipos informáticos en centro rural" es una positiva experiencia educativa que surge de la necesidad. Dos docentes en su primer año de enseñanza se enfrentan a una nueva labor profesional en la que los materiales de apoyo son escasos y desactualizados, como es común en la enseñanza de Formación Profesional en la familia de Informática y Comunicaciones. Todo en un centro educativo localizado en una zona rural y fronteriza como es la Siberia Extremeña, donde las oportunidades pueden ser limitadas, pero donde se tiene claro que con bondad, ilusión e imaginación se pueden alcanzar todos los objetivos.

Confiamos que esta experiencia educativa sirva como ejemplo de cómo superar desafíos educativos, demostrando que con determinación se pueden lograr todas las metas que nos propongamos y todo alumno merece.

Esta experiencia ha sido galardonada con el 2º Premio en la categoría Formación Profesional modalidad B de los "Premios Nacionales a Experiencias Educativas Inspiradoras para el aprendizaje. Convocatoria 2023".

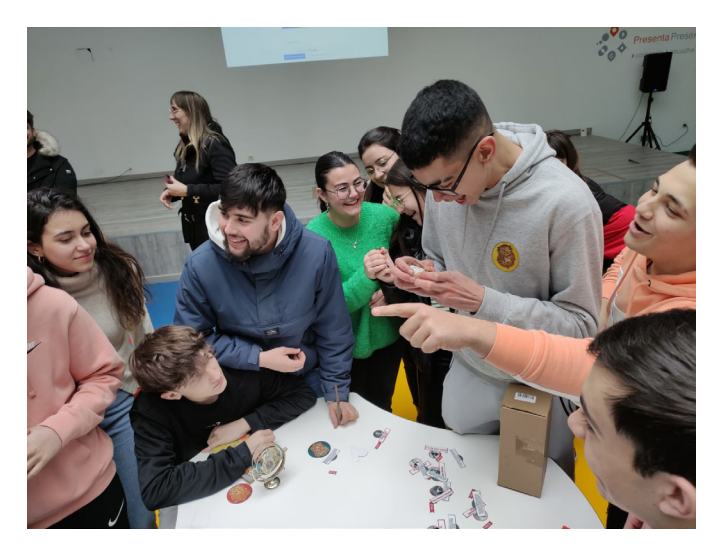

Alumnado del IES Siberia Extremeña participante en la experiencia

### 2. Punto de partida

El centro educativo está ubicado en la comarca extremeña conocida como Siberia Extremeña, situada en el extremo noreste de la provincia de Badajoz y que limita con las provincias de Cáceres, Toledo y Ciudad Real. Esta comarca cuenta con menos de 20 mil habitantes y abarca casi 3 mil kilómetros cuadrados, distribuidos en 18 municipios.

El centro se encuentra en Talarrubias, uno de los municipios más grandes de la comarca con poco más de 3.000 habitantes. El IES "Siberia Extremeña" es un centro público dependiente de la Consejería de Educación de la Junta de Extremadura, ofreciendo educación desde la ESO y Bachillerato (Humanidades y Ciencias Sociales y Ciencias) hasta los ciclos de Grado Medio de Formación Profesional:

- Técnico en Sistemas Microinformáticos y Redes
- Técnico en Farmacia y Parafarmacia

Esta experiencia se desarrolla en el primero de estos ciclos. La participación incluye a estudiantes de los dos cursos del grado medio, con edades comprendidas entre los 16 y 23 años. En general, estos alumnos no muestran una vocación específica por la informática y no han tenido el mejor desarrollo académico en su etapa secundaria.

Como se ha comentado, esta experiencia surgió de la necesidad. Al inicio del curso académico 22/23, nos enfrentamos al desafío de enseñar un nuevo módulo de Formación Profesional, "Montaje y Mantenimiento de Equipo" (perteneciente al ciclo de Grado Medio de "Sistemas Microinformáticos y Redes" de la familia de Informática y Comunicaciones), sin experiencia previa por parte del profesorado que lo impartía y sin contar con materiales de apoyo tanto teóricos como prácticos.

Este desafío fue abordado con entusiasmo, con la intención de motivar a los estudiantes al presentar la informática como una oportunidad para su crecimiento y orientación profesional. Un entusiasmo docente que sin duda es una de las señas de identidad del día a día del IES Siberia Extremeña.

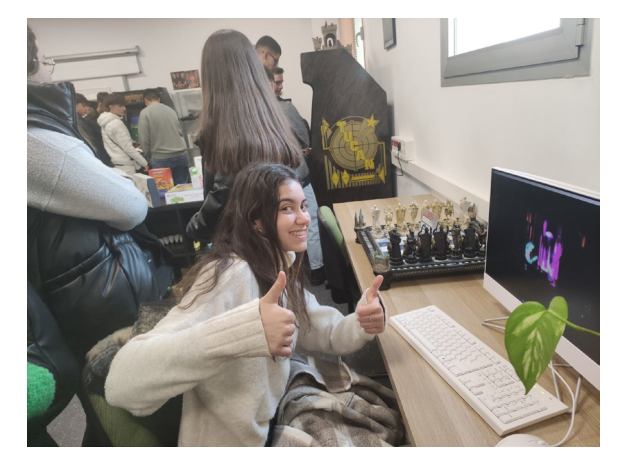

Alumna del IES Siberia Extremeña participante en la experiencia

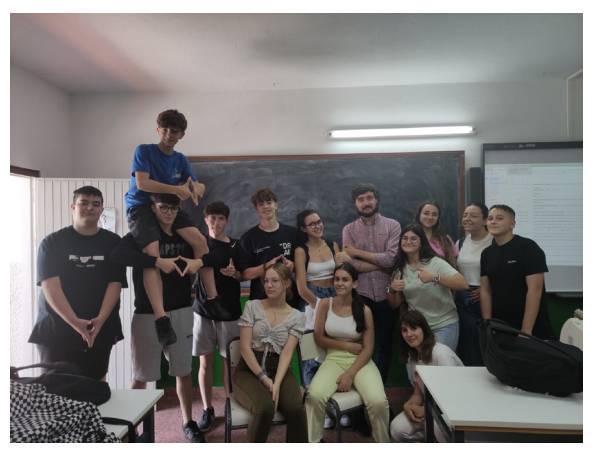

Alumnado del IES Siberia Extremeña participante en la experiencia

### **3. Paso a paso**

Esta experiencia tiene a los Recursos Educativos Abiertos (REA) como introducción, nudo y desenlace. Es por ello que la explicación de los pasos seguidos y aplicados, pasa por detallar los REA utilizados, adaptados y creados.

#### **Paso 1. Conociendo REA**

Inicialmente llevamos a cabo una búsqueda e investigación de materiales que fueran adecuados para este ámbito. Para tal fin, se visitaron diferentes bancos de REA a nivel nacional (como [Procomún\)](https://procomun.intef.es/) e internacional, [OERCommons,](https://oercommons.org/) etc)

Tras la busqueda, la solución la encontramos más cerca de lo esperado: nuestra comunidad autónoma (Extremadura) disponía del repositorio de recursos [CREA](https://crea.educarex.es/recursos) y dentro del mismo había un REA llamado ["Montaje de Sistemas Informáticos](https://escholarium.educarex.es/lnk/2-hNV-Mkm4-0)" que en el pasado había sido desarrollado por otra docente de la región.

Este REA tenía un enfoque que no puede resultar más activo y directo para el fin que justificaba nuestra experiencia: aprender montaje y desmontaje de ordenadores. Estaba construido en base a los pasos clave que han de seguirse para construir un equipo informático, concretamente un ordenador de sobremesa tradicional, primeramente partiendo de un tema donde se hace una evaluación del conocimiento inicial del alumnado para, una vez comprobado que posee lo mínimo indispensable, llevar a cabo los diferentes pasos clave para el montaje del equipo bajo una metodología de Aprendizaje Basado en Proyectos (ABP) en el resto de temas:

- 1. Selección de componentes: donde se incide en los diferentes elementos clave de un sistema informático (placa base, memoria…)
- 2. Montaje del equipo: incidiendo en cómo conectar los componentes del tema anterior y como se relacionan unos con otros.
- 3. Instalación y configuración: una vez montado el equipo, expone cómo configurar aspectos básicos como su sistema operativo.
- 4. Configuración del acceso a la red: garantizar que además no será un equipo aislado, sino con todo lo necesario para conectarse a internet.
- 5. También incluía elementos que facilitaban el uso ágil del REA y potenciaban la aplicación de metodología ágiles, destacando las misiones (construidas para que el alumnado reflexione en grupo sobre necesidades concretas que pueda tener un usuario informático)

Utilizando un entorno virtual de aprendizaje, concretamente el [habilitado por la Junta de](https://escholarium.educarex.es/)  [Extremadura para los centros públicos,](https://escholarium.educarex.es/) de forma sencilla lo pudimos añadir a los grupos de alumnos del ciclo y entre todos empezamos a utilizarlo. Empezamos realizando el tema de evaluación inicial con nuestros alumnos.

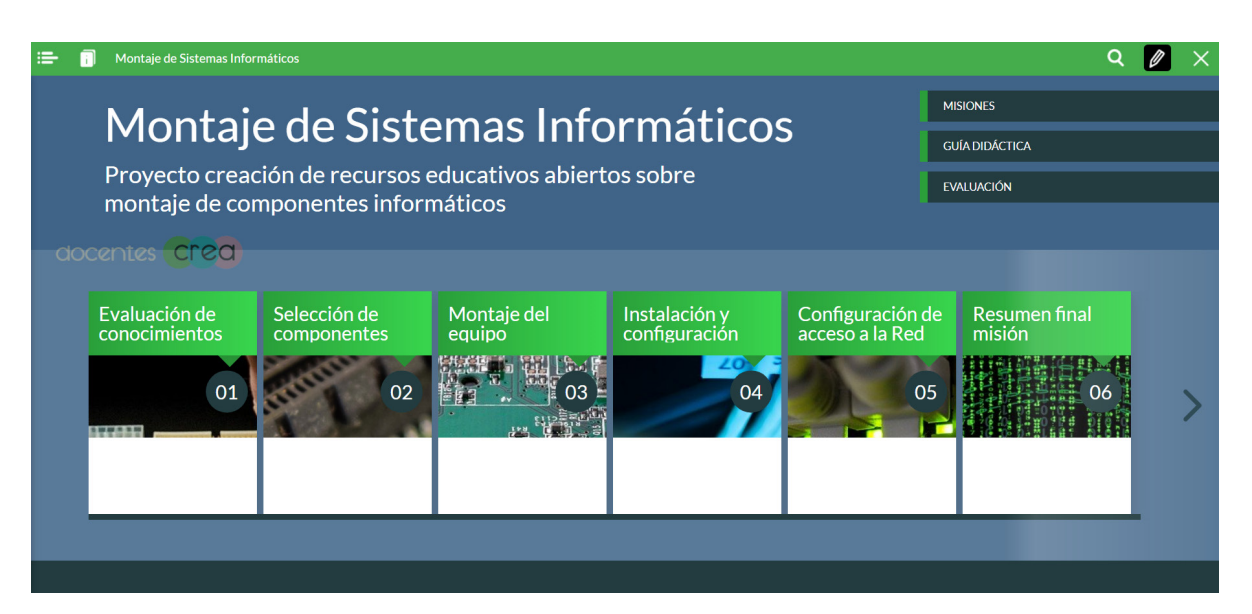

Captura del REA 1 "Montaje de Sistemas Informáticos

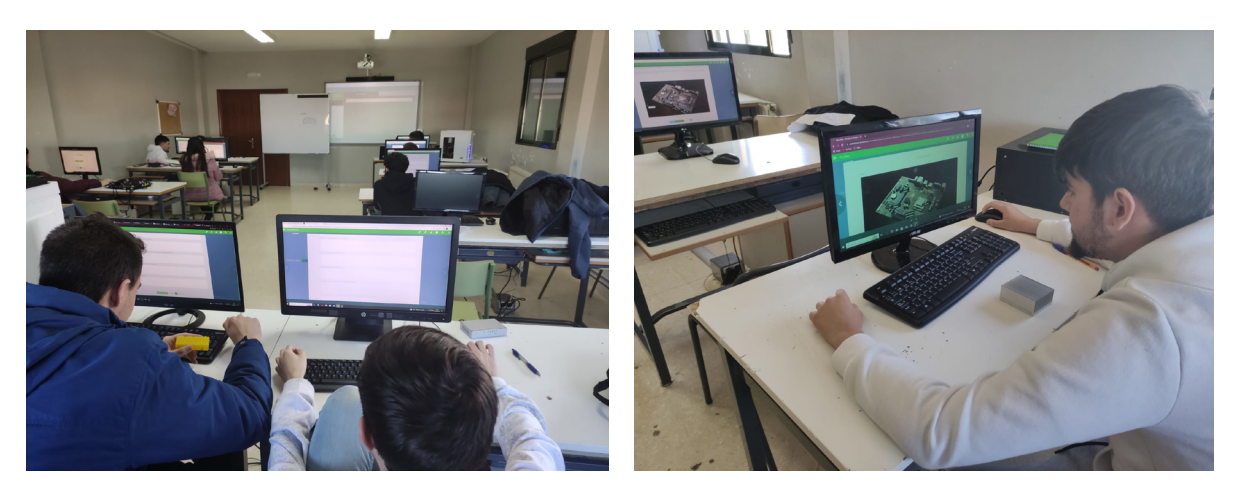

Alumnado trabajando el REA 1 "Montaje de Sistemas Informáticos"

#### **Paso 2. Adaptando REA**

Al poco de arrancar a utilizar el REA, descubrimos que íbamos a **necesitar adaptar el mismo,** algo fácil y sencillo gracias a la versatilidad de los REA. Fue justo al principio, al realizar la evaluación inicial, cuando descubrimos que el resultado general no era el adecuado para el desarrollo adecuado del REA.

#### **Adaptación clave 1: teoría**

Resultaba fundamental **incrementar la base teórica del REA** para ayudar a los alumnos a alcanzar los conocimientos necesarios que han de tener para poder enfrentarse al desarrollo competencial que exige montar un equipo informático.

Teniendo esto en cuenta, adaptamos el REA introduciendo más contenido teórico que les ayudara especialmente a conocer en mayor detalle los elementos de un sistema informático (placa base, memoria RAM, procesador…) No obstante y por supuesto, contenido que a su vez también tuviera un enfoque práctico y conectado con la realidad laboral fuera de las aulas que intrínsecamente ha de tener siempre los estudios de Formación Profesional

Se realizó una búsqueda exhaustiva de materiales en diversas fuentes, destacando especialmente los materiales encontrados en Procomún. Materiales que a menudo estaban en formato PDF o .doc y se adaptaron a contenido HTML gracias al uso de herramientas de autor como eXeLearning.

En resumen, el REA original se adaptó (o más bien "se estiró"), creando [una nueva](https://escholarium.educarex.es/lnk/1-3RJr-n)  [versión del mismo,](https://escholarium.educarex.es/lnk/1-3RJr-n) todo sin perder los contenidos ni el enfoque activo del REA original.

#### **Adaptación clave 2: práctica**

Aunque el REA original había sido creado en la misma comunidad autónoma, la diferencia entre el tipo de centro donde se creó (instituto en capital de provincia) y el IES Siberia Extremeña (centro rural) era especialmente latente en el enfoque práctico y los materiales a utilizar:

- 1. El IES Siberia Extremeña no tenía laboratorio de informática. Únicamente entre el material del aula de clase, había un armario donde encontrar diferentes tipos de componentes para montar un ordenador, así como herramientas.
- 2. A su vez, el armario era algo escaso en cuanto a su diversidad y variedad, hecho que por ejemplo implicaba no poder trabajar un aspecto importante del REA: las misiones.

La solución se encontró en una de las más antiguas estancias del casi centenario edificio del IES Siberia Extremeña. Allí encontramos un espacio de no más de 10 metros cuadrados que llevaba siendo décadas **un almacén electrónico:** cuando un equipo dejaba de funcionar, aquí se había amontonado.

La diversidad de los equipos informáticos era descomunal. En la mayoría de casos suponía un "viaje en el tiempo tecnológico", siendo casi todos equipos que habían sido fabricados antes que el alumnado naciera. Es por ello que las sesiones prácticas se llevaron a cabo en este almacén y un cuarto aledaño, donde los alumnos tenían como objetivo desmontar estos equipos clasificando los diferentes componentes y analizando los mismos. Siempre cumpliendo las normativas de seguridad y medioambiente adecuadas, trabajando en equipos, organizándose ellos mismos y asignándose roles para alcanzar los objetivos marcados.

Con esto se consiguió de forma práctica que los alumnos adquirieran habilidades prácticas y, además, hicieran un repaso histórico activo sobre la evolución de los diferentes componentes.

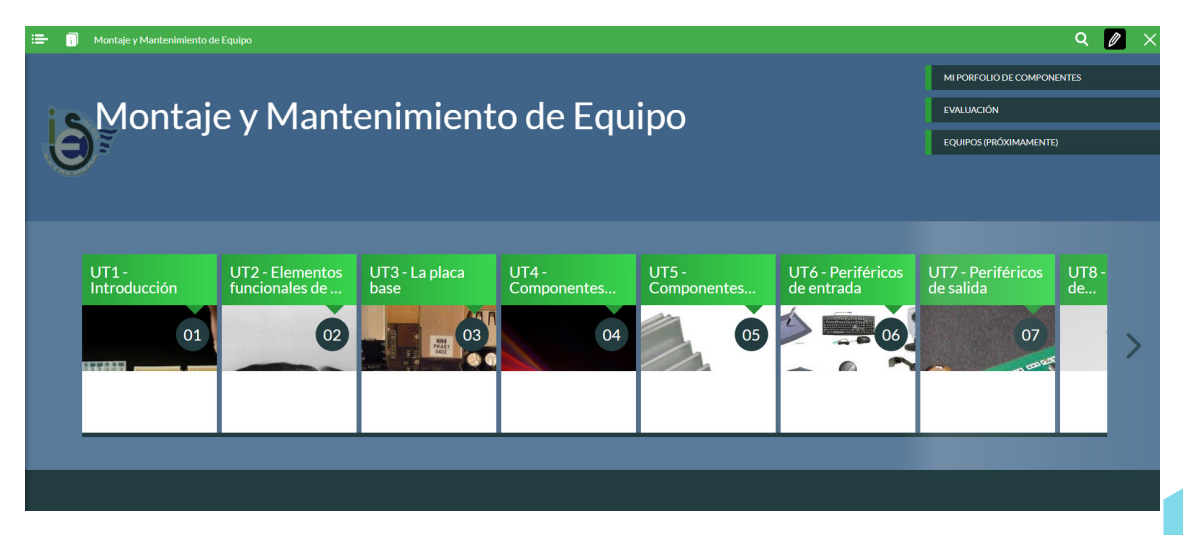

Captura del REA 2 "Montaje y Mantenimiento de Equipo"

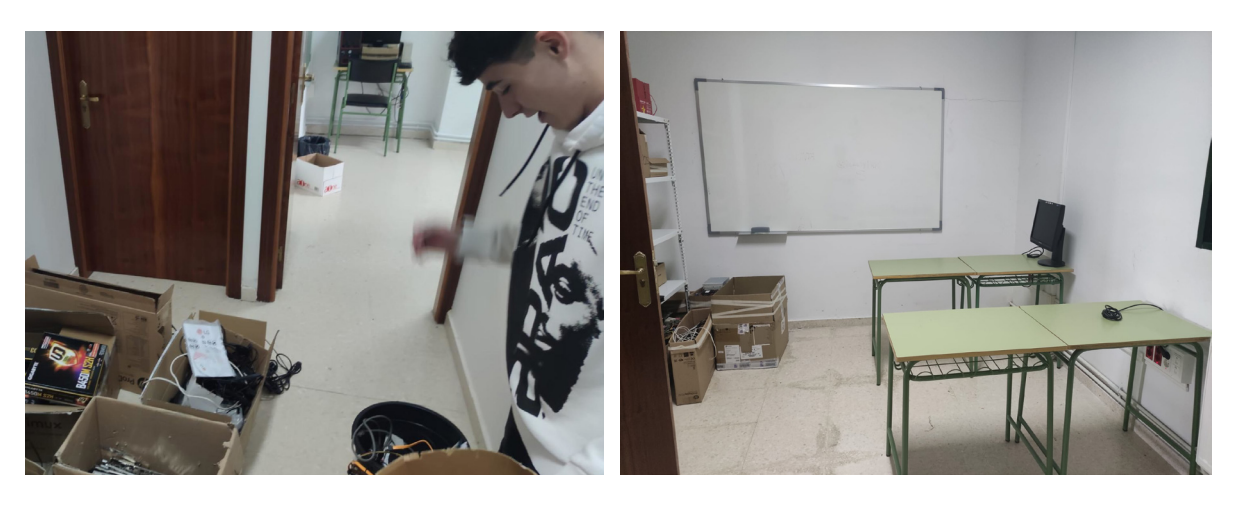

Alumnado trabajado en el desmontaje de equipos Almacén recuperado como laboratorio de informática

#### **Paso 3. Creando nuestro propio REA**

Según avanzaba el curso, detectamos un conocimiento clave en el cual los alumnos tenían dificultades de compresión: la arquitectura de computadores definida por John Von Neumann, nacido en Budapest a principios del siglo XX y considerado "el padre de la computación" por sus contribuciones primigenias en informática.

Este conocimiento resulta fundamental para cualquier estudiante de informática y sin duda clave para poder articular aprendizajes competenciales relativos a **identificar compatibilidad** entre los diferentes componentes de un sistema informático.

Es por ello que, contagiados y motivados por la buena experiencia de haber aplicado REA en clase, decidimos crear uno propio utilizando eXeLearning: [Gamificando a Von](https://escholarium.educarex.es/lnk/1-329d-B)  [Neumann.](https://escholarium.educarex.es/lnk/1-329d-B) 

El objetivo al desarrollar este REA era enseñar la arquitectura de una computadora convencional de una manera especial: **a través de un juego de cartas gamificado.** Aunque los ordenadores no estén hechos de naipes, se utilizó una mecánica similar a la de juegos de cartas coleccionables populares entre los estudiantes, como Pokémon, Yu-Gi-Oh! o Magic.

En este juego, los estudiantes construyeron mazos de cartas que representan personajes, criaturas, hechizos y objetos mágicos, donde las habilidades de las cartas reflejan las características técnicas de diferentes componentes informáticos. El REA proporcionó todo lo necesario para que los alumnos crearan sus propios mazos y participaran en partidas utilizando herramientas digitales, específicamente herramientas ofimáticas en la nube, fomentando así su creatividad.

El REA incluye todas las características, reglas del juego y herramientas necesarias. A lo largo del curso, las partidas se llevaron a cabo de manera habitual, con la expansión de los mazos según las últimas tendencias informáticas descubiertas por los estudiantes, quienes buscaban información en blogs de referencia para mantenerse actualizados.

Antes de finalizar el curso, los docentes complementaron el REA con elementos útiles para fomentar tanto su uso como reutilización:

- **• Audios explicativos narrados como si fueran el propio John Von Neumann.** Estos explican los aspectos fundamentales trabajados, descubiertos o inventados por el científico.
- **• Ilustraciones ágiles y concretas,** desarrolladas en colaboración con los alumnos, para simplificar "de un vistazo" conceptos a menudo complejos.
- **• Cuestionarios interactivos** para que los alumnos lo completen individualmente y aseguren la comprensión de los aspectos clave.
- **• La guía didáctica y el archivo fuente** están disponibles para que los docentes cuenten con indicaciones clave sobre cómo utilizarlo y tengan la posibilidad de adaptarlo fácilmente utilizando eXeLearning.

En resumen, este nuevo REA surgió espontáneamente y no solo proporciona una forma innovadora de aprender sobre la arquitectura de computadoras, sino también homenaje a la figura de John Von Neumann.

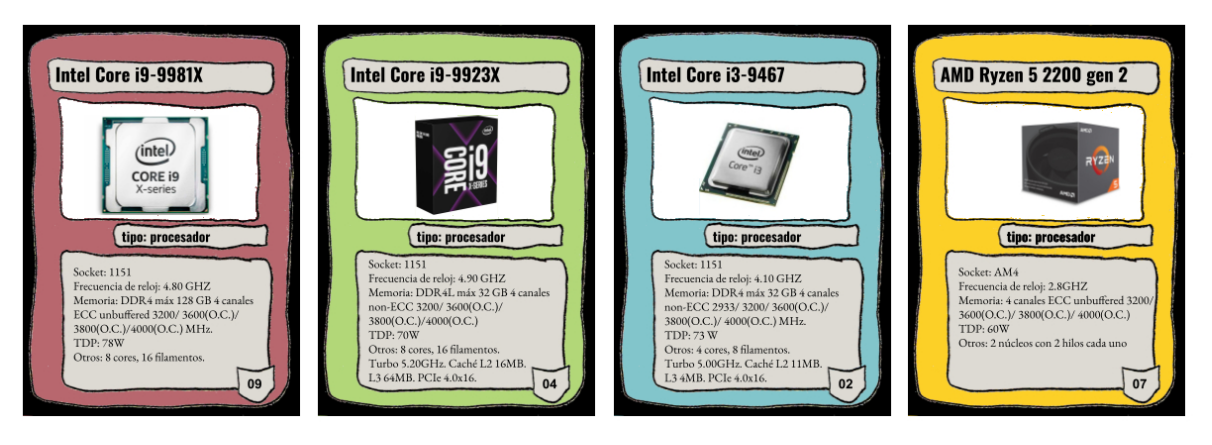

Ejemplo de cartas creadas por el alumnado

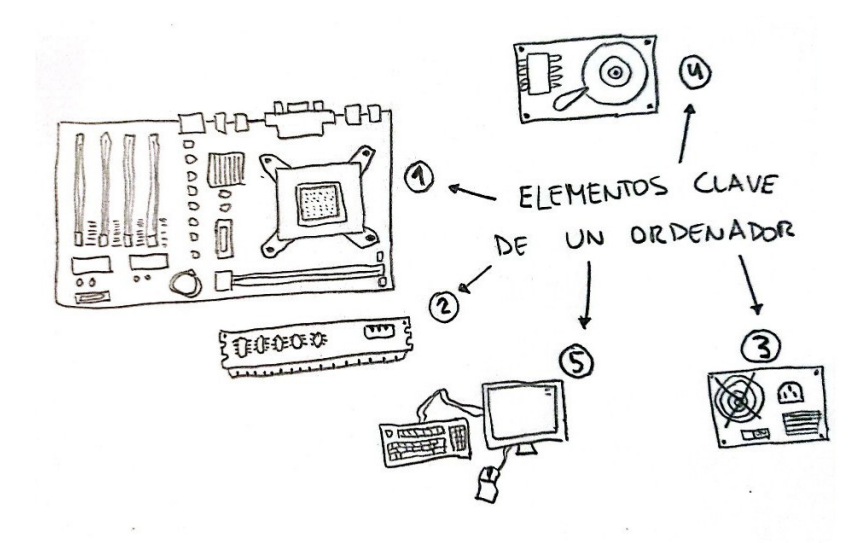

Ilustración incluida REA 3 "Gamificando a Von Neumann"

#### **Paso 4. Conectar las experiencias con el día a día del centro**

A su vez, y de forma transversal al desarrollo del paso anterior, se llevaron a cabo diferentes acciones de difusión de la experiencia para conectar la misma con el centro.

Destaca la conexión con el proyecto de Aula de Emprendimiento, a través de una actividad donde los alumnos pudieron entrevistar a informáticos profesionales, como programadores de videojuegos o jefes de equipo en empresas de referencia. También se llevaron a cabo artículos informativos o la participación en jornadas de innovación regionales con el alumnado.

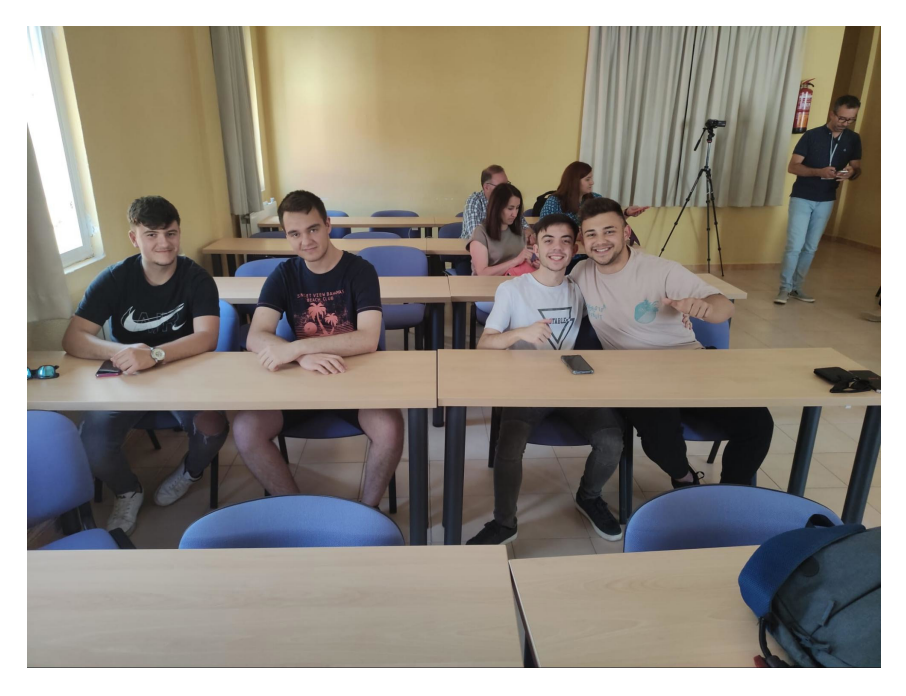

Alumnado asistiendo a presentar la experiencia a jornada de innovación

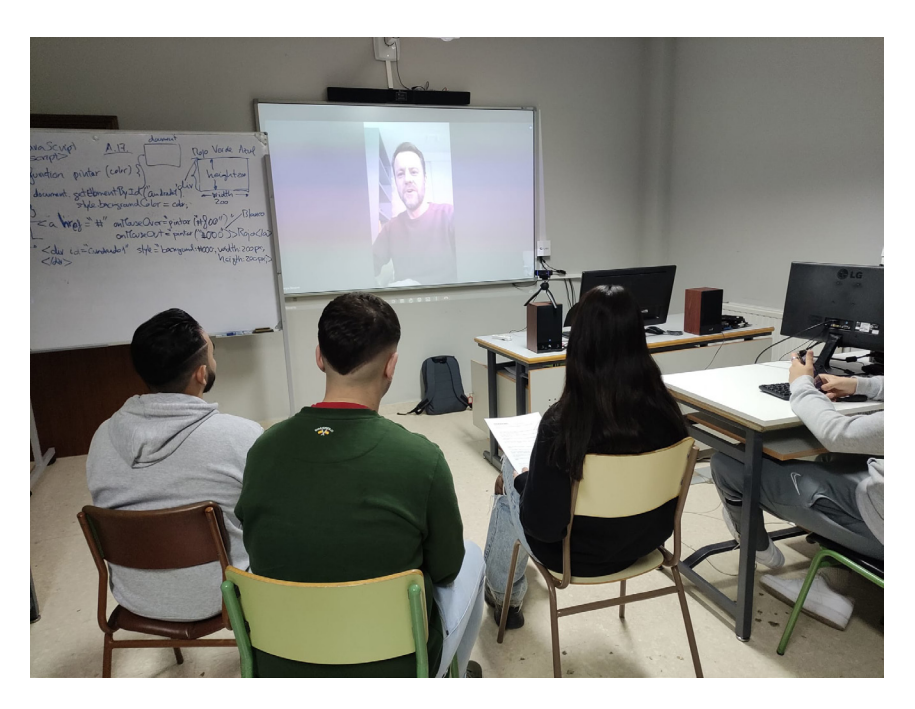

Alumnado entrevistando a informáticos profesionales

### 4. Evaluamos

La estrategia evaluativa ha buscado principalmente el equilibrio entre lo conceptual y lo competencial, siempre fomentando un ambiente actitudinal positivo. Destacan dos partes fundamentales:

1. En primer lugar, se encuentran los instrumentos evaluativos incorporados en los propios REA. Todos son interactivos e incluyen diversos tipos de actividades digitales que sirven

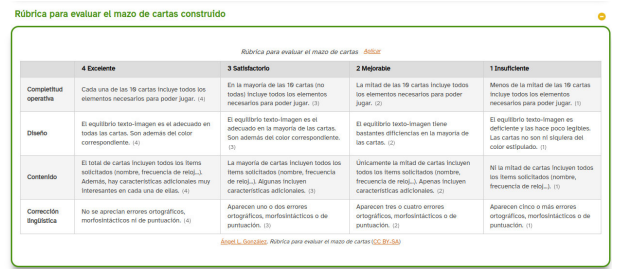

Rúbrica incluida REA 3 "Gamificando a Von Neumann"

como evaluación, tales como cuestionarios prácticos y exámenes. Además, se han implementado instrumentos de uso compartido entre el docente y el alumno, como **rúbricas de evaluación.** Además, como curiosidad cabe comentar que poco antes de concluir la segunda evaluación, momento en el que algunos alumnos finalizan las clases y comienzan las prácticas, se volvió a compartir una nueva copia del REA original. Los alumnos realizaron el cuestionario demostrando que ya poseían todos los conocimientos necesarios y, a modo de repaso, ensamblaron un nuevo equipo informático y elaboraron un resumen del tema, siendo su evaluación final.

2. En segundo lugar, la estrategia evaluativa para las sesiones prácticas se centró en aspectos cuantitativos y cualitativos. La evaluación cuantitativa se enfocó en el número de componentes correctamente desmontados y clasificados. Mientras tanto, la evaluación cualitativa se centró en evaluar el trabajo en equipo: organización, apoyo y colaboración. Como no puede ser de otra forma, en todo momento se aplicaron los criterios de evaluación curriculares, destacando especialmente aquellos relacionados con el resultado de aprendizaje del módulo 1, *"Selecciona los componentes de integración de un equipo microinformático y sus funciones".*

En resumen, una estrategia evaluativa holística, conceptual y competencial, así como interactiva y positiva.

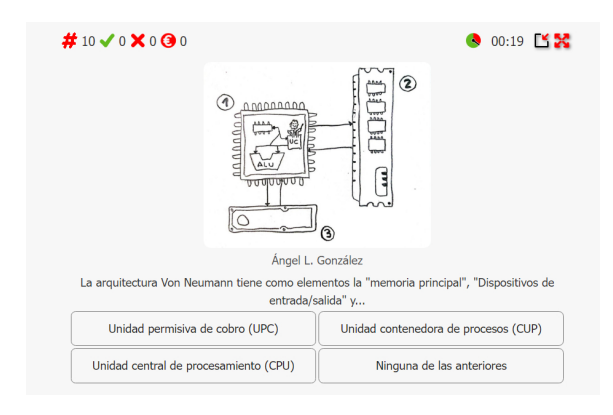

Cuestionario incluido REA 3 "Gamificando a Von Neumann"

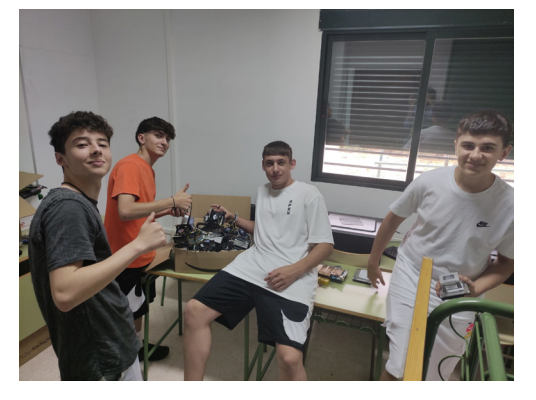

Alumnado trabajando en almacén recuperado como laboratorio de informática

### 5. Conclusiones

Esta experiencia ha arrojado resultados destacados en tres áreas clave:

- 1. En primer lugar, se ha observado una **mejora significativa en la competencia digital del alumnado** evidenciada por un notable crecimiento gracias al uso de un entorno virtual de aprendizaje y la creación activa de elementos multimedia con herramientas digitales. A su vez, la participación en el montaje de ordenadores ha permitido la aplicación de conocimientos informáticos avanzados y ha fomentado la comprensión de la competencia digital como un aspecto social a través del trabajo en equipo.
- 2. En segundo lugar, la experiencia **ha impulsado considerablemente la motivación de los alumnos,** reflejándose en el desarrollo positivo de las clases y también en los resultados académicos. La mayoría titularon y están actualmente cursando un Grado Superior, consolidando así sus metas profesionales. Los dos alumnos que no titularon únicamente quedaron pendientes de las prácticas profesionales y se matricularán en un Grado Superior al curso siguiente.
- 3. Finalmente, la experiencia **ha respaldado el desarrollo profesional docente**, siendo altamente satisfactoria para los educadores. La aplicación de la metodología presentada ha demostrado ser efectiva para motivar a los alumnos y superar resistencias iniciales. Se destaca la utilidad de los Recursos Educativos Abiertos (REA) en la Formación Profesional, sirviendo como un puente pedagógico crucial para adaptarse a las necesidades específicas de los estudiantes en situaciones donde los materiales son a menudo limitados y/o desactualizados.

Resultados que en su conjunto son la mejor conclusión posible para esta experiencia.

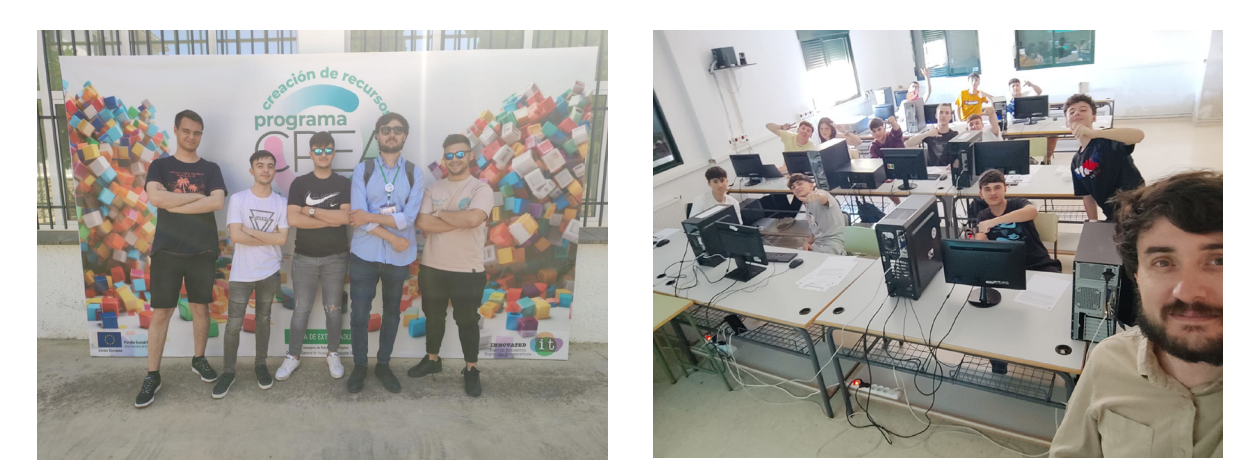

Alumnado del IES Siberia Extremeña participante en la experiencia

# 6. ¿Te animas?

Sin duda, vivir esta experiencia educativa ha sido algo inolvidable. Si eres docente y has llegado a este punto del artículo, puedes decir que ya has dado el primer paso. Ahora, **el siguiente paso está en tus manos.**

Si los Recursos Educativos Abiertos (REA) descritos en esta experiencia son de utilidad para ti, no dudes en utilizarlos directamente. Todos cuentan con una sección de guía didáctica donde podrás adquirir las primeras nociones y aplicar esas ideas positivas que están surgiendo en tu mente de manera práctica en tu enseñanza.

En caso de que los REA mencionados no sean relevantes para tus necesidades educativas, anímate a navegar repositorios de REA a tu alcance. Personalmente, recomendamos dos magníficas opciones:

- 1. Donde te encuentras ahora mismo: esta experiencia forma parte de la sección ["Experiencias Educativas Inspiradoras"](https://intef.es/recursos-educativos/experiencias-educativas-inspiradoras/) de INTEF, un lugar perfecto para explorar REA.
- 2. No muy lejos de aquí: el [proyecto EDIA impulsado por CEDEC](https://cedec.intef.es/category/recursos/recursos-proyecto-edia/) cuenta con un catálogo de REA de referencia y más que útil.

Y lo más importante: no cierres las puertas a tu creatividad docente. Recuerda además que siempre hay docentes dispuestos a ayudarte y están deseando que se lo pidas. Te esperamos.

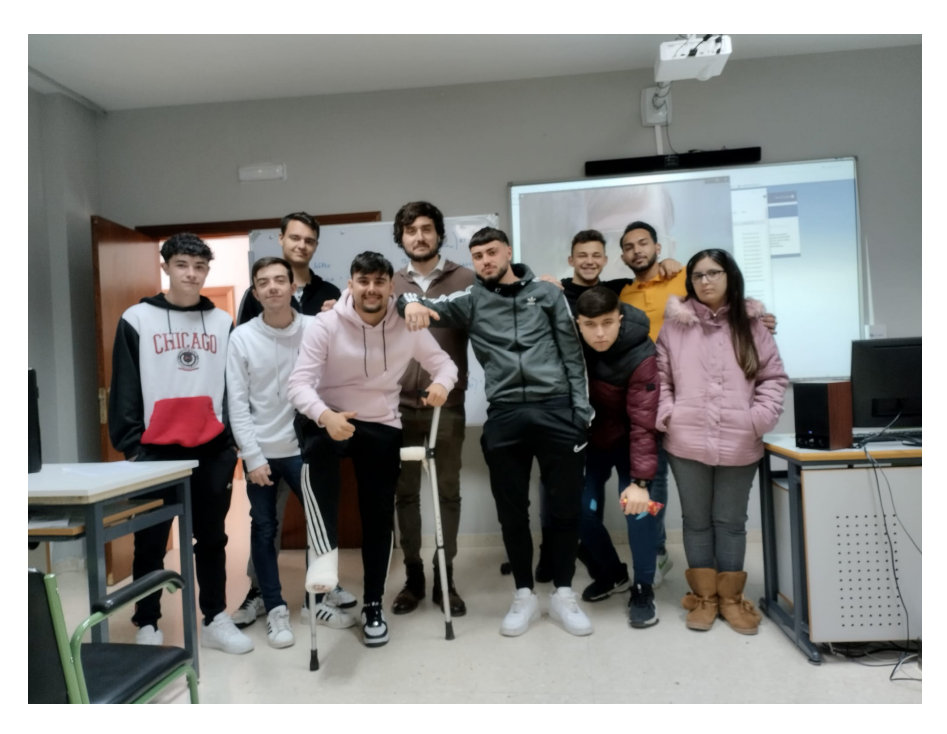

Alumnado del IES Siberia Extremeña participante en la experiencia

### 7. Material complementario

- Enlace a REA 1 "Montaje de Sistemas informáticos": [https://escholarium.educarex.](https://escholarium.educarex.es/lnk/1-hNV-T) [es/lnk/1-hNV-T](https://escholarium.educarex.es/lnk/1-hNV-T)
- Enlace a REA 2 "Montaje y Mantenimiento de equipo" (adaptación del REA 1): <https://escholarium.educarex.es/lnk/1-3RJr-n>
- Enlace a REA 3 "Gamificando a Von Neumann") en Procomún: [https://procomun.](https://procomun.intef.es/ode/view/es_2024012312_9074147) [intef.es/ode/view/es\\_2024012312\\_9074147](https://procomun.intef.es/ode/view/es_2024012312_9074147)
- Plantilla para crear cartas del REA 3 en Google Slides: [https://docs.google.com/](https://docs.google.com/presentation/d/1uVZiPALYnRniTKy4cP3u9QgB14sK_qJIq4KsMU3FhDE/edit#slide=id.g1e37bb76397_0_0) [presentation/d/1uVZiPALYnRniTKy4cP3u9QgB14sK\\_qJIq4KsMU3FhDE/edit#sli](https://docs.google.com/presentation/d/1uVZiPALYnRniTKy4cP3u9QgB14sK_qJIq4KsMU3FhDE/edit#slide=id.g1e37bb76397_0_0)[de=id.g1e37bb76397\\_0\\_0](https://docs.google.com/presentation/d/1uVZiPALYnRniTKy4cP3u9QgB14sK_qJIq4KsMU3FhDE/edit#slide=id.g1e37bb76397_0_0)
- Plantilla para crear cartas del REA 3 en CANVA: [https://www.canva.com/design/](https://www.canva.com/design/DAF65EDM2G4/pwmSxJm4b8I9oGVn4yxtzg/edit?utm_content=DAF65EDM2G4&utm_campaign=designshare&utm_medium=link2&utm_source=sharebutton) [DAF65EDM2G4/pwmSxJm4b8I9oGVn4yxtzg/edit?utm\\_content=DAF65EDM-](https://www.canva.com/design/DAF65EDM2G4/pwmSxJm4b8I9oGVn4yxtzg/edit?utm_content=DAF65EDM2G4&utm_campaign=designshare&utm_medium=link2&utm_source=sharebutton)[2G4&utm\\_campaign=designshare&utm\\_medium=link2&utm\\_source=sharebutton](https://www.canva.com/design/DAF65EDM2G4/pwmSxJm4b8I9oGVn4yxtzg/edit?utm_content=DAF65EDM2G4&utm_campaign=designshare&utm_medium=link2&utm_source=sharebutton)
- Plantilla cartas adicionales del juego en Google Slides: [https://docs.google.com/](https://docs.google.com/presentation/d/1BujtSrR8RZ71H5Xc5zCRfhp_uvh0PlQqYQF9Kp5wWQ8/edit) [presentation/d/1BujtSrR8RZ71H5Xc5zCRfhp\\_uvh0PlQqYQF9Kp5wWQ8/edit](https://docs.google.com/presentation/d/1BujtSrR8RZ71H5Xc5zCRfhp_uvh0PlQqYQF9Kp5wWQ8/edit)
- Artículo EMTIC sobre REA 1: [https://emtic.educarex.es/padrinos/305-emtic/](https://emtic.educarex.es/padrinos/305-emtic/proyecto-crea/docentes-crea/3547-docentes-crea-montaje-de-sistemas-informaticos-con-crea) [proyecto-crea/docentes-crea/3547-docentes-crea-montaje-de-sistemas-infor](https://emtic.educarex.es/padrinos/305-emtic/proyecto-crea/docentes-crea/3547-docentes-crea-montaje-de-sistemas-informaticos-con-crea)[maticos-con-crea](https://emtic.educarex.es/padrinos/305-emtic/proyecto-crea/docentes-crea/3547-docentes-crea-montaje-de-sistemas-informaticos-con-crea)

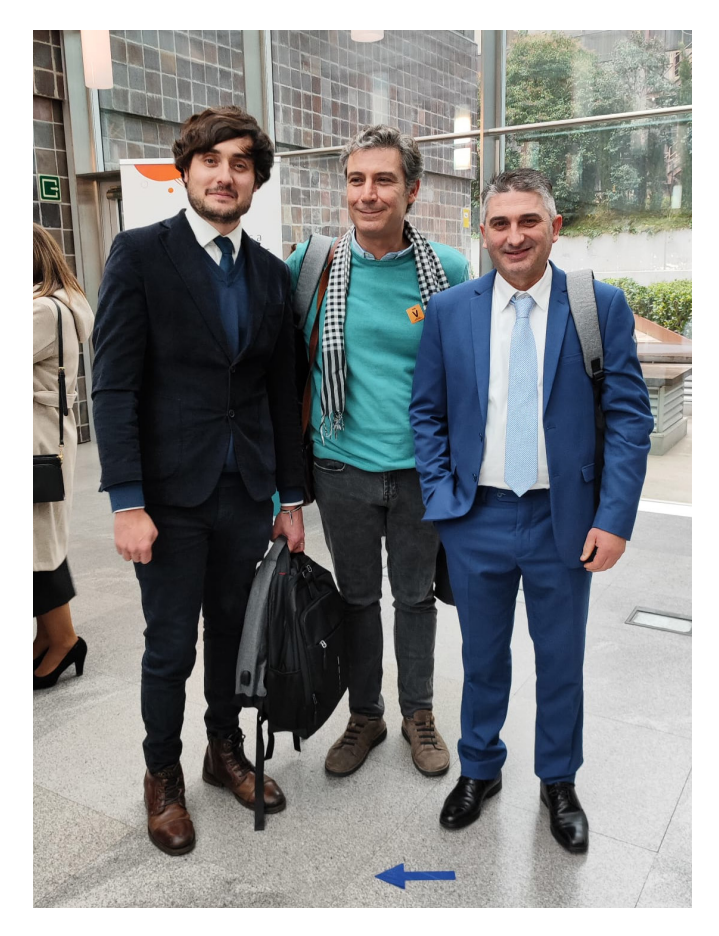

Docentes recogiendo reconocimiento por la experiencia

- Artículo EMTIC sobre REA 2 (adaptación del REA 1): [https://programacrea.educarex.es/299-programa-crea/](https://programacrea.educarex.es/299-programa-crea/experiencias-crea/3750-experiencias-crea-montaje-de-sistemas-informaticos) [experiencias-crea/3750-experiencias-crea-montaje-de-sistemas-informaticos](https://programacrea.educarex.es/299-programa-crea/experiencias-crea/3750-experiencias-crea-montaje-de-sistemas-informaticos)
- Artículo EMTIC sobre REA 3 "Gamificando a Von Neumann"): [https://programacrea.educarex.es/305-programa-crea/](https://programacrea.educarex.es/305-programa-crea/docentes-crea/3772-docentes-creativos-gamificando-a-von-neumann) [docentes-crea/3772-docentes-creativos-gamificando-a-von-neumann](https://programacrea.educarex.es/305-programa-crea/docentes-crea/3772-docentes-creativos-gamificando-a-von-neumann)
- Entrevista de los alumnos a un informático profesional 1: [https://www.instagram.](https://www.instagram.com/reel/CoLFGVIAvOX/) [com/reel/CoLFGVIAvOX/](https://www.instagram.com/reel/CoLFGVIAvOX/)
- Entrevista de los alumnos a un informático profesional 2: [https://www.instagram.](https://www.instagram.com/reel/CocN_eCgzRv/) [com/reel/CocN\\_eCgzRv/](https://www.instagram.com/reel/CocN_eCgzRv/)
- Banco de recursos CEDEC: h[ttps://cedec.intef.es/category/recursos/](https://cedec.intef.es/category/recursos/recursos-proyecto-edia/) [recursos-proyecto-edia/](https://cedec.intef.es/category/recursos/recursos-proyecto-edia/)
- Banco de recursos de la Junta de Extremadura:<https://crea.educarex.es/recursos>
- Entorno virtual de aprendizaje eScholarium:<https://escholarium.educarex.es/>
- Presentación de la experiencia en Jornada CREA: [https://drive.google.com/](https://drive.google.com/file/d/1Cchk6C75WYaxgBCRuKePDtSSmV39FCpT/view) [file/d/1Cchk6C75WYaxgBCRuKePDtSSmV39FCpT/view](https://drive.google.com/file/d/1Cchk6C75WYaxgBCRuKePDtSSmV39FCpT/view)
- Discurso al recoger reconocimiento INTEF por esta experiencia: [https://x.com/](https://x.com/angel_lamenor/status/1734620179600945229?s=20) [angel\\_lamenor/status/1734620179600945229?s=20](https://x.com/angel_lamenor/status/1734620179600945229?s=20)

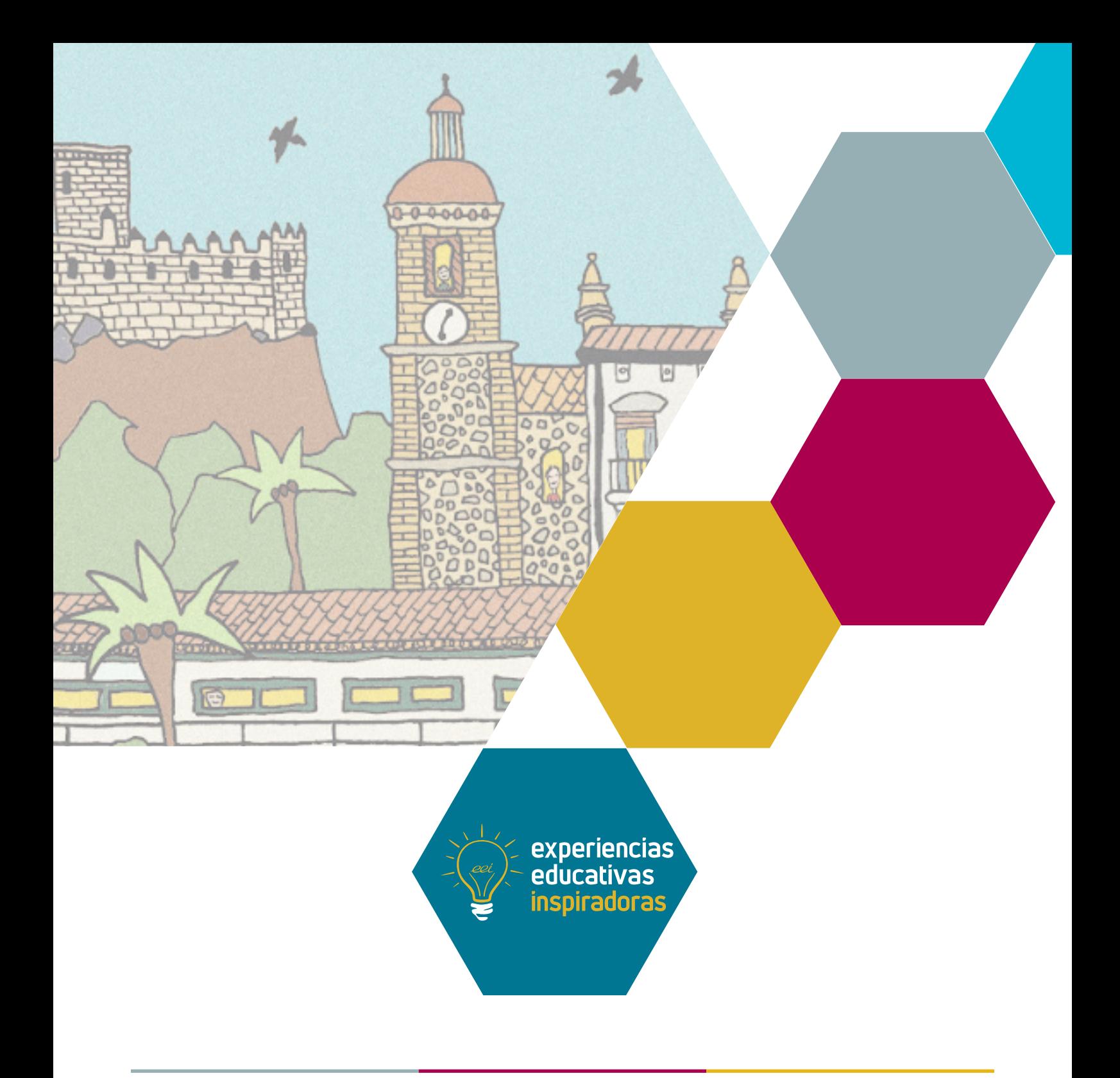

#### Utilizando los REA en FP. Montaje y desmontaje de equipos informáticos en centro rural.

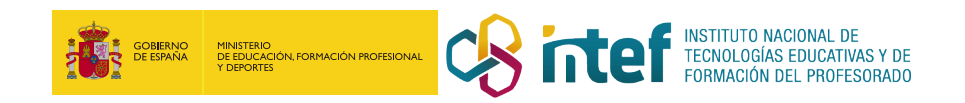